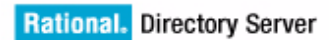

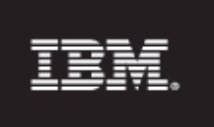

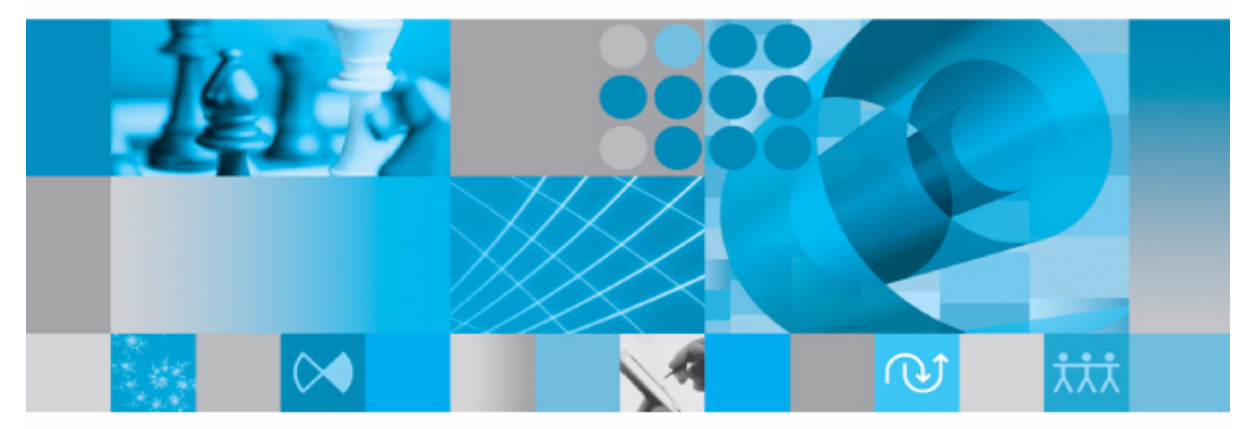

**Installation Guide** 

*IBM Rational Directory Server Installation Guide Release 5.0* Before using this information, be sure to read the general information under Appendix, ["Notices"on page 43.](#page-48-0)

This edition applies to **VERSION 5.0, IBM Rational Directory Server** and to all subsequent releases and modifications until otherwise indicated in new editions.

### © **Copyright IBM Corporation** *2006, 2009*

US Government Users Restricted Rights—Use, duplication or disclosure restricted by GSA ADP Schedule Contract with IBM Corp.

# *Table of contents*

# **[About this manual 1](#page-6-0)**

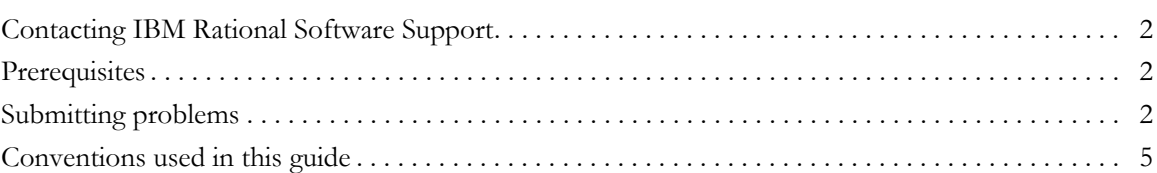

# **[Introduction 7](#page-12-0)**

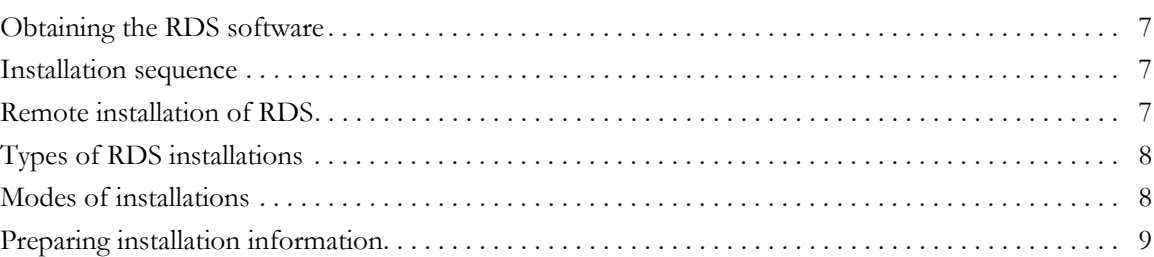

# **[Server Installation 11](#page-16-0)**

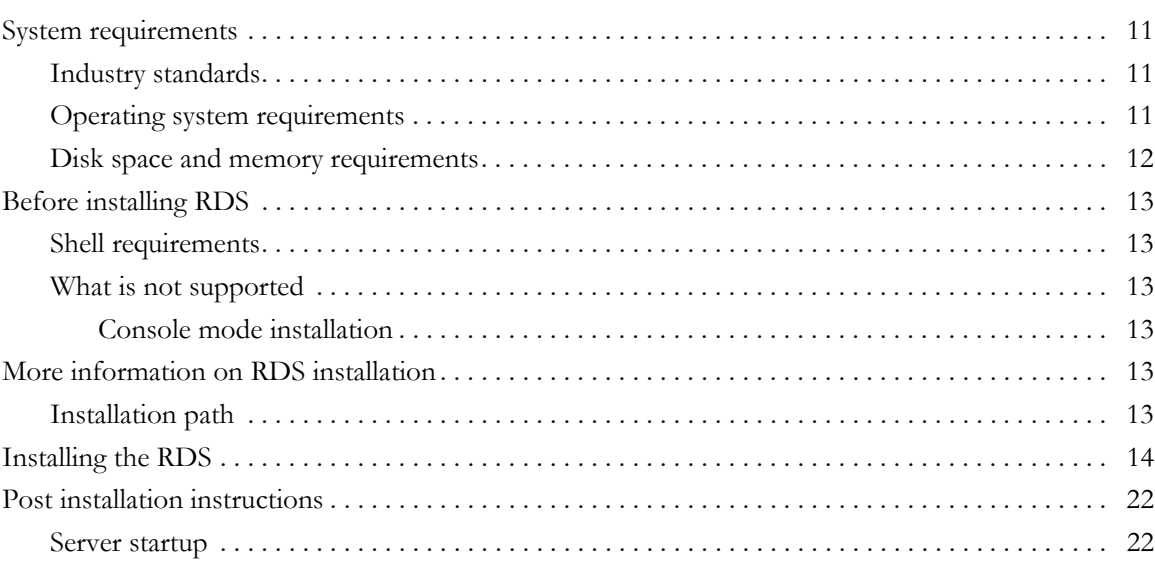

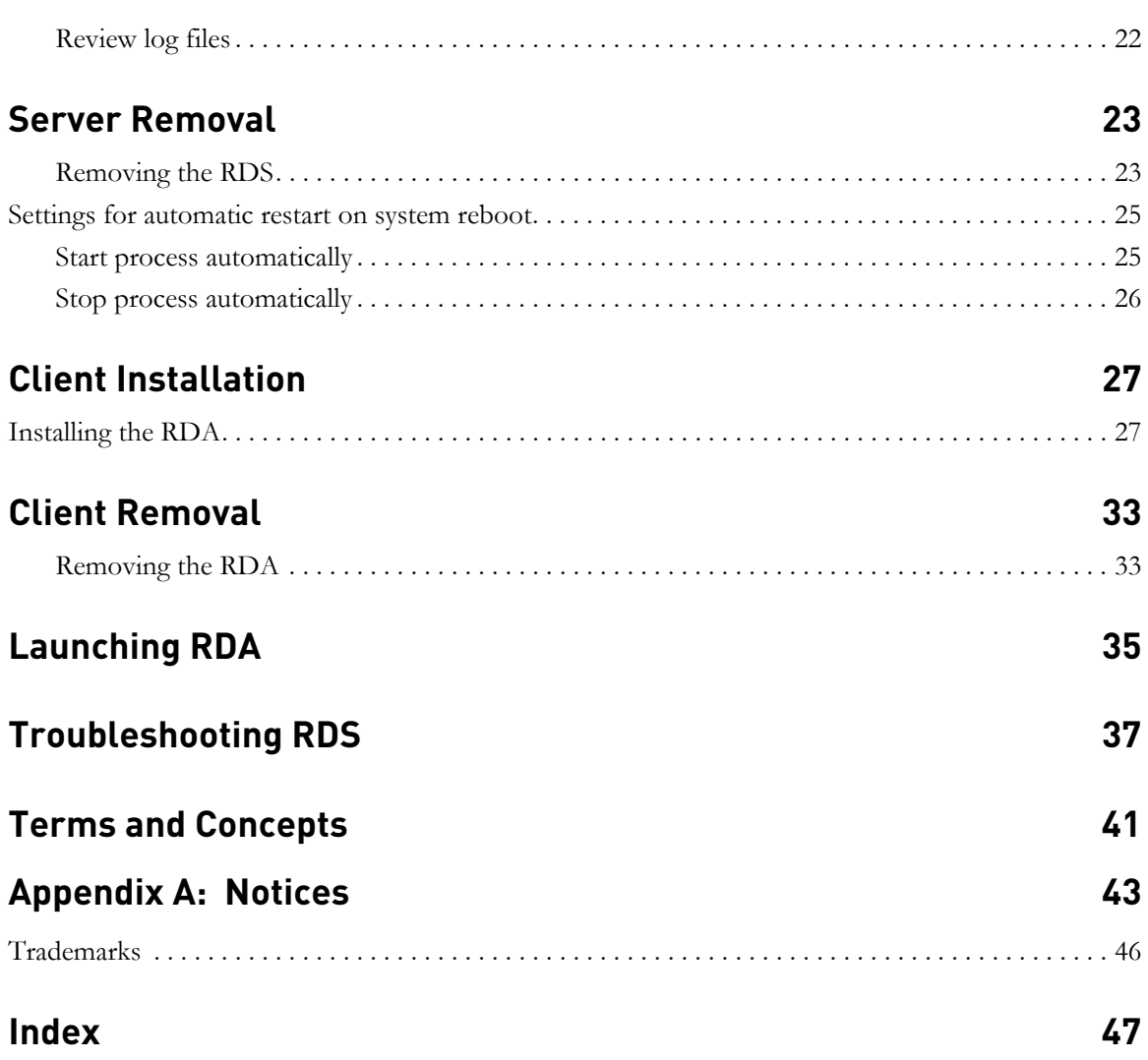

# *1 About this manual*

<span id="page-6-0"></span>This manual guides you through the IBM® Rational® Directory Server (RDS) installation and uninstallation. It contains the following sections:

- [Introduction](#page-12-4)
- [Types of RDS installations](#page-13-2)
- [Modes of installations](#page-13-3)
- [Preparing installation information](#page-14-1)
- [Server Installation](#page-16-4)
- [Server Removal](#page-28-2)
- [Client Installation](#page-32-2)
- [Client Removal](#page-38-2)
- [Troubleshooting RDS](#page-42-1)

### <span id="page-6-1"></span>**RDS documentation**

This section provides the information on the related documents available for RDS. The following RDS documents are available on the Product Support Web site, [http://www.ibm.com/software/rational/support/](http://www.ibm.com/software/rational/support/
)

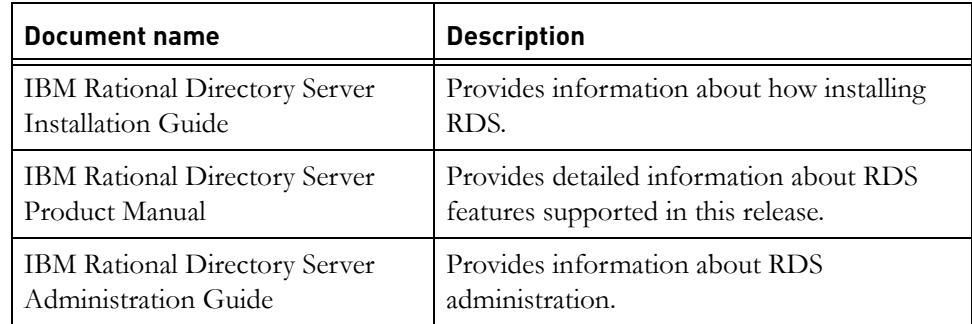

### <span id="page-7-3"></span><span id="page-7-0"></span>**Contacting IBM Rational Software Support**

<span id="page-7-4"></span>If the self-help resources have not provided a resolution to your problem, you can contact IBM® Rational® Software Support for assistance in resolving product issues.

**Note** If you are a heritage Telelogic customer, a single reference site for all support resources is located at [http://www.ibm.com/](http://www.ibm.com/software/rational/support/telelogic/) [software/rational/support/telelogic/](http://www.ibm.com/software/rational/support/telelogic/)

### <span id="page-7-1"></span>**Prerequisites**

To submit your problem to IBM Rational Software Support, you must have an active Passport Advantage® software maintenance agreement. Passport Advantage is the IBM comprehensive software licensing and software maintenance (product upgrades and technical support) offering. You can enroll online in Passport Advantage from [http://www.ibm.com/software/lotus/](http://www.ibm.com/software/lotus/passportadvantage/howtoenroll.html) [passportadvantage/howtoenroll.html](http://www.ibm.com/software/lotus/passportadvantage/howtoenroll.html)

- To learn more about Passport Advantage, visit the Passport Advantage FAQs at [http://www.ibm.com/software/lotus/passportadvantage/](http://www.ibm.com/software/lotus/passportadvantage/brochures_faqs_quickguides.html) [brochures\\_faqs\\_quickguides.html](http://www.ibm.com/software/lotus/passportadvantage/brochures_faqs_quickguides.html).
- For further assistance, contact your IBM representative.

To submit your problem online (from the IBM Web site) to IBM Rational Software Support, you must additionally:

- Be a registered user on the IBM Rational Software Support Web site. For details about registering, go to [http://www.ibm.com/software/support/.](http://www-01.ibm.com/software/support/)
- Be listed as an authorized caller in the service request tool.

### <span id="page-7-2"></span>**Submitting problems**

To submit your problem to IBM Rational Software Support:

**1.** Determine the business impact of your problem. When you report a problem to IBM, you are asked to supply a severity level. Therefore, you need to understand and assess the business impact of the problem that you are reporting.

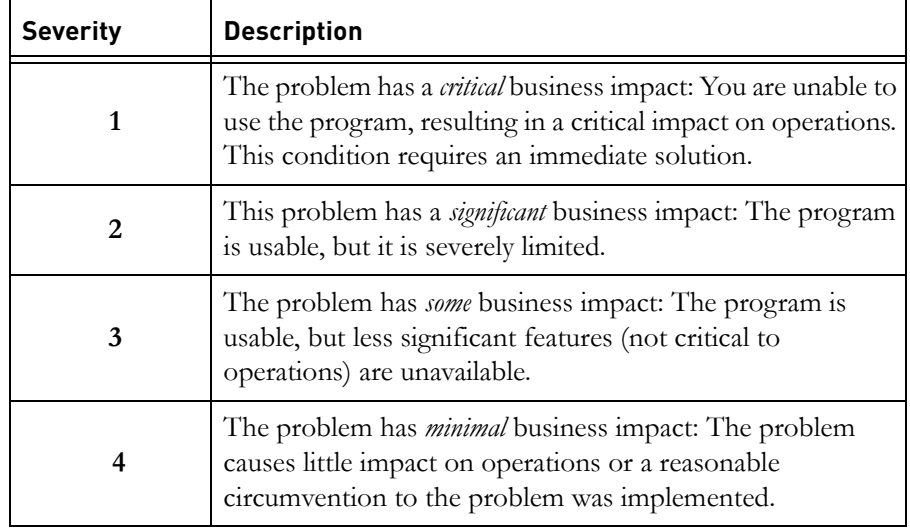

Use the following table to determine the severity level.

- **2.** Describe your problem and gather background information, When describing a problem to IBM, be as specific as possible. Include all relevant background information so that IBM Rational Software Support specialists can help you solve the problem efficiently. To save time, know the answers to these questions:
	- What software versions were you running when the problem occurred?

To determine the exact product name and version, use the option applicable to you:

- Start the IBM Installation Manager and select **File** > **View Installed Packages**. Expand a package group and select a package to see the package name and version number.
- Start your product, and click **Help** > **About** to see the offering name and version number.
- What is your operating system and version number (including any service packs or patches)?
- Do you have logs, traces, and messages that are related to the problem symptoms?
- Can you recreate the problem? If so, what steps do you perform to recreate the problem?
- Did you make any changes to the system? For example, did you make changes to the hardware, operating system, networking software, or other system components?
- Are you currently using a workaround for the problem? If so, be prepared to describe the workaround when you report the problem.
- **3.** Submit your problem to IBM Rational Software Support. You can submit your problem to IBM Rational Software Support in the following ways:
	- **Online**: Go to the IBM Rational Software Support Web site at [https://](https://www.ibm.com/software/rational/support/) [www.ibm.com/software/rational/support/](https://www.ibm.com/software/rational/support/) and in the Rational support task navigator, click **Open Service Request.** Select the electronic problem reporting tool, and open a Problem Management Record (PMR), describing the problem accurately in your own words.

For more information about opening a service request, go to [http://](http://www.ibm.com/software/support/help.html) [www.ibm.com/software/support/help.html](http://www.ibm.com/software/support/help.html)

You can also open an online service request using the IBM Support Assistant. For more information, go to [http://www.ibm.com/software/](http://www-01.ibm.com/software/support/isa/faq.html) [support/isa/faq.html.](http://www-01.ibm.com/software/support/isa/faq.html)

- **By phone**: For the phone number to call in your country or region, go to the IBM directory of worldwide contacts at  $\frac{http://www.ibm.com/}{http://www.ibm.com/}$ [planetwide/](http://www.ibm.com/planetwide/) and click the name of your country or geographic region.
- **Through your IBM Representative**: If you cannot access IBM Rational Software Support online or by phone, contact your IBM Representative. If necessary, your IBM Representative can open a service request for you. You can find complete contact information for each country at [http://www.ibm.com/planetwide/.](http://www.ibm.com/planetwide/)

# <span id="page-10-1"></span><span id="page-10-0"></span>**Conventions used in this guide**

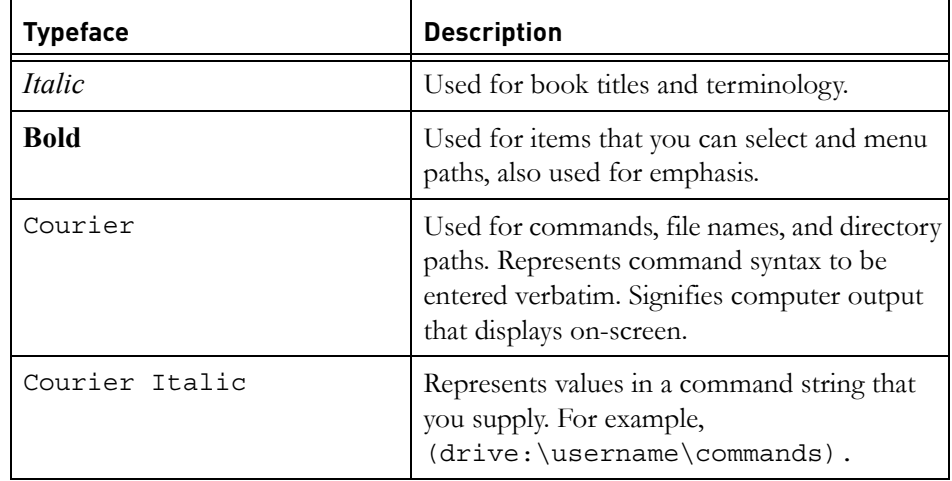

*Chapter 1: About this manual*

*6 IBM Rational Directory Server Installation Guide*

# <span id="page-12-0"></span>*2 Introduction*

<span id="page-12-4"></span>The RDS is a single enterprise directory solution designed for user authentication and administration for IBM® Rational® Solutions for Enterprise Lifecycle Management tools. The RDS allows the users to log on using the same credentials across Enterprise Lifecycle Management tools for which they have authorized access.

The RDS 5.0 is designed to support a wide range of platforms. For more information on the platform support see [Operating system requirements \(page](#page-16-5) [11\).](#page-16-5)

The RDS comes with the Graphical User Interface (GUI) based client application IBM® Rational® Directory Administration (RDA), that can be installed separately. For information on installation instruction and procedure, refer to [Installing the RDA \(page 27\).](#page-32-3)

### <span id="page-12-1"></span>**Obtaining the RDS software**

You can download RDS from the support site at [http://www.ibm.com/software/](http://www.ibm.com/software/rational/support/) [rational/support/](http://www.ibm.com/software/rational/support/) or from the zip distribution.

### <span id="page-12-2"></span>**Installation sequence**

The RDS must be present in the system for other tools to connect. You can install the RDS prior to or post other product installation.

### <span id="page-12-3"></span>**Remote installation of RDS**

RDS requires graphical X environment for installation. In case of remote installation by X environment, ensure that DISPLAY environment variable should be set appropriately as, \$ export DISPLAY=localhost:0. For more information, see the platform specific manual for details.

# <span id="page-13-2"></span><span id="page-13-0"></span>**Types of RDS installations**

There are two types of RDS installations:

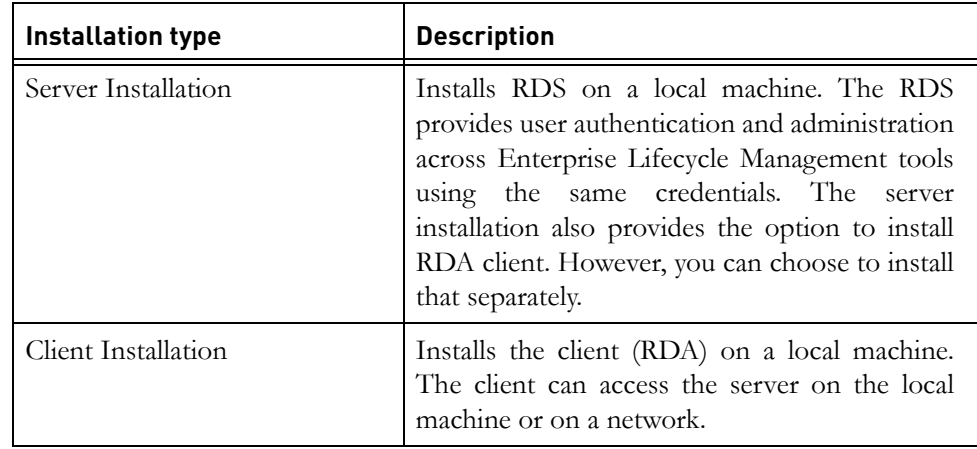

## <span id="page-13-3"></span><span id="page-13-1"></span>**Modes of installations**

The RDS supports the following modes of installations:

<span id="page-13-4"></span>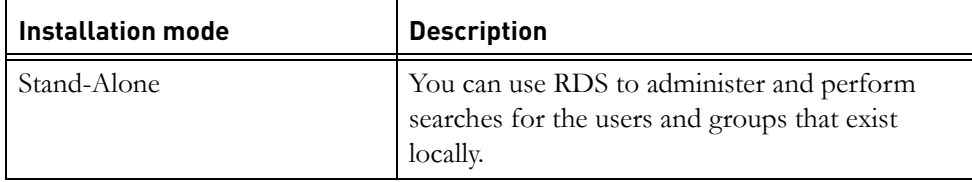

<span id="page-14-4"></span><span id="page-14-2"></span>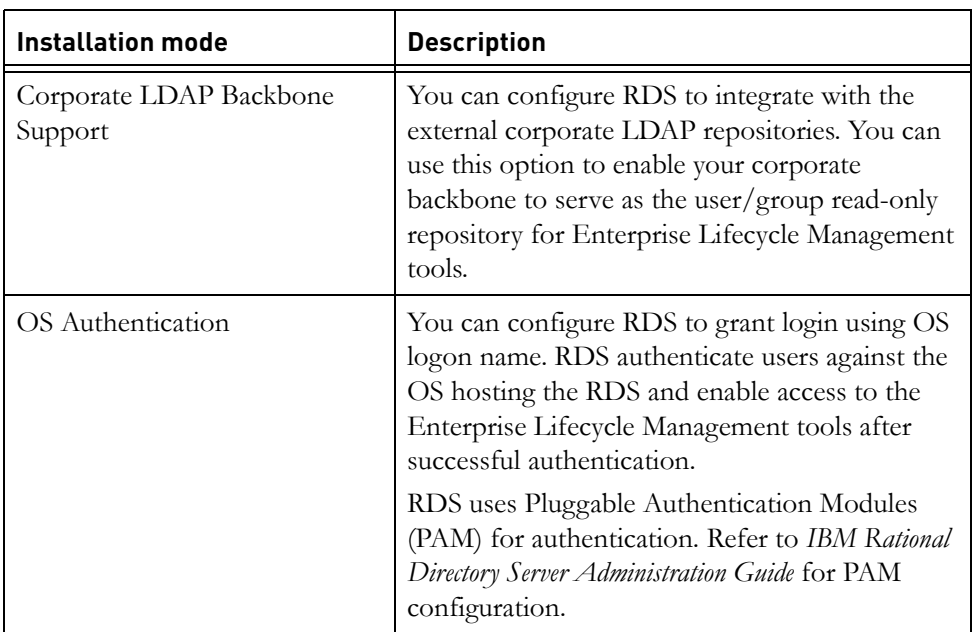

# <span id="page-14-1"></span><span id="page-14-0"></span>**Preparing installation information**

Preparing installation information in advance can help you to complete the installation process quickly. Before starting the installation, consider creating a worksheet to record the basic installation information, as described for a typical installation in the following table..

<span id="page-14-6"></span><span id="page-14-5"></span><span id="page-14-3"></span>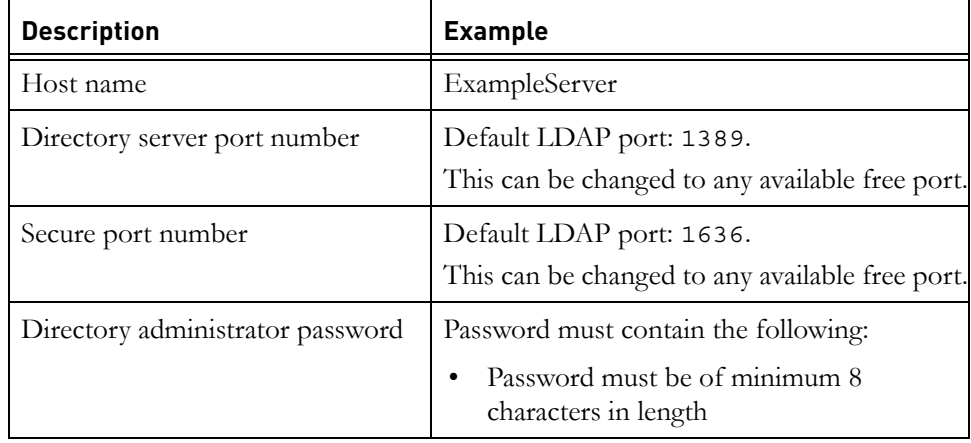

### *Chapter 2: Introduction*

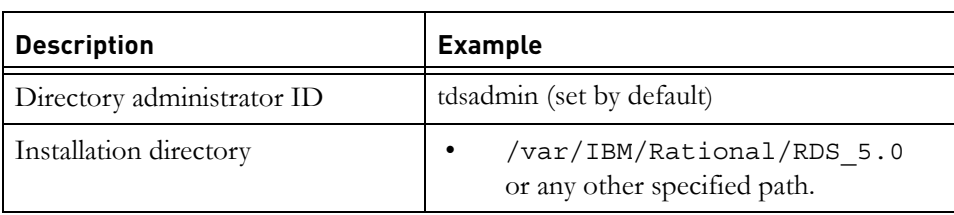

# <span id="page-16-4"></span>*3 Server Installation*

<span id="page-16-0"></span>This chapter contains the installation instructions for installing RDS on Solaris, and Linux platforms.

This chapter contains the following sections:

- [System requirements](#page-16-1)
- [Before installing RDS](#page-18-0)
- [More information on RDS installation](#page-18-4)
- [Installing the RDS](#page-19-0)
- [Post installation instructions](#page-27-1)

### <span id="page-16-6"></span><span id="page-16-1"></span>**System requirements**

The following section describes the system requirements for the RDS.

### <span id="page-16-2"></span>*Industry standards*

The RDS is developed based on the following industry standards.

- LDAP v3 operations
- LDAP search filters
- LDAP v3 intelligent referral

### <span id="page-16-5"></span><span id="page-16-3"></span>*Operating system requirements*

RDS and RDA are supported on the following platforms:

- Sun Solaris 10 operating system 64 bit ( / SPARC Platform)
- Red Hat Enterprise Linux Server 5 operating system 32 and 64 bit
- Suse Linux 10 operating system 32 and 64 bit

### <span id="page-17-1"></span><span id="page-17-0"></span>*Disk space and memory requirements*

### <span id="page-17-2"></span>**Minimum system requirements for RDS**

Ensure that sufficient disk space is available before installing the RDS. The following table shows the sample disk space requirement for RDS.

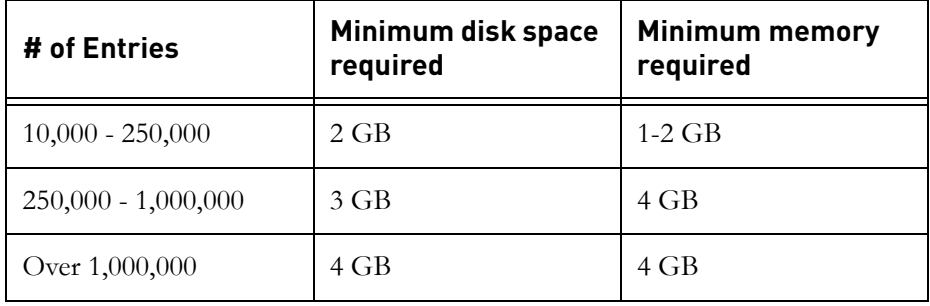

### **Requirement for RDA**

Make sure that sufficient disk space is available before installing the RDA. The following table shows the minimum disk space and memory requirements for RDA.

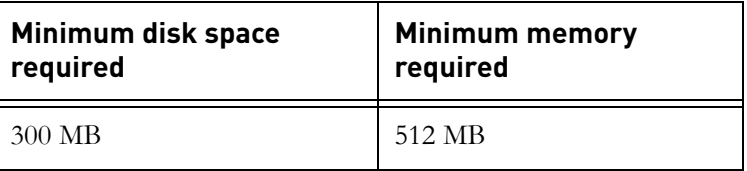

### <span id="page-18-0"></span>**Before installing RDS**

Before you install the RDS, ensure that the system is equipped with the set of configurations recommended in this manual to avoid any installation errors.

This section also describes the following settings that must be in place.

- [Shell requirements](#page-18-1)
- [What is not supported](#page-18-2)

### <span id="page-18-8"></span><span id="page-18-1"></span>*Shell requirements*

The following settings are recommended for Solaris and Linux installation.

- On Solaris 10 Korn shell (KSH) must be installed on the OS.
- Red Hat 5 Korn shell is not available by default. Install the ksh on the OS or create a soft link from the zsh to ksh.

### <span id="page-18-2"></span>*What is not supported*

This section describes the modes or systems that are not supported by RDS. You must not use the modes or systems referred in this section to avoid any installation errors.

### <span id="page-18-6"></span><span id="page-18-3"></span>**Console mode installation**

The RDS does not support non-graphical or console mode installation. Hence, the options such as -console is not supported by the RDS installer.

### <span id="page-18-4"></span>**More information on RDS installation**

This section describes certain in built settings and behavior post RDS installations.

This section contains the following components:

• [Installation path](#page-18-5)

### <span id="page-18-7"></span><span id="page-18-5"></span>*Installation path*

The database is created under the user specified or default install path: /var/IBM/Rational/RDS\_5.0

### <span id="page-19-0"></span>**Installing the RDS**

To Install RDS, do the following:

- **1.** Unzip the RDS installer in a folder (use unzip or gunzip utilities).
- **2.** Go to the **install** directory and set the execute permission to **RDS.bin** chmod +x RDS.bin

<span id="page-19-3"></span><span id="page-19-2"></span>Skip this step for CD and DVD installation.

- **3.** The *root* user should have write permission to the below directories:
	- \$ /usr/local/bin
	- \$ /opt
- <span id="page-19-6"></span><span id="page-19-5"></span><span id="page-19-4"></span>**4.** Path settings:
	- Ensure that the utilities: unzip, gunzip, dos2unix and are in the system path.
- <span id="page-19-1"></span>**5.** The DISPLAY environment variable should be appropriately set for the remote installation.
- **6.** In the **install** directory, type **.**/RDS.bin and press **Enter.** The **Introduction** dialog box is displayed.

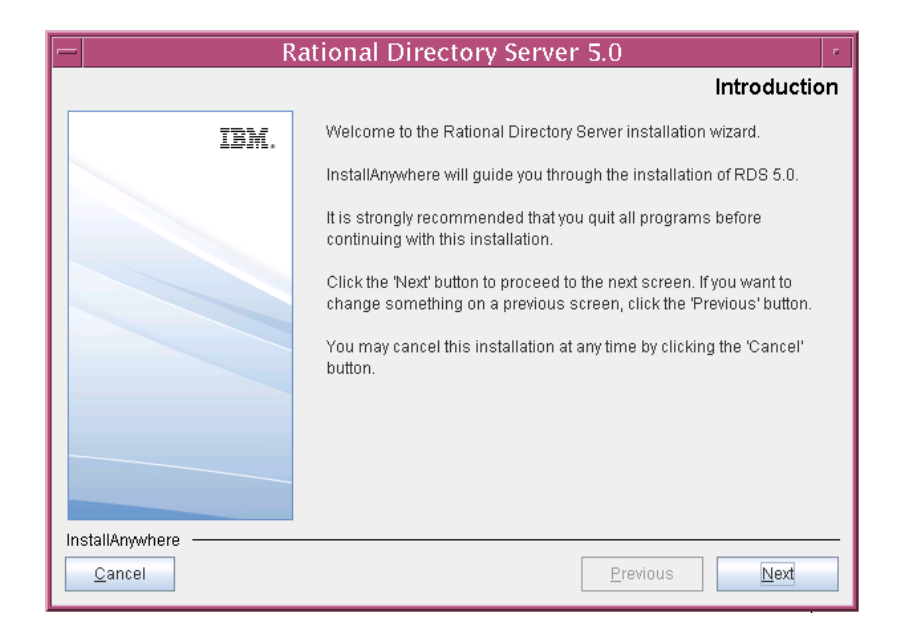

**7.** Click **Next**. The **License Agreement** dialog box is displayed.

**8.** You can save the license details in a document.

To copy the license information:

- Right-click the license window and click **Select All,** and then click **Copy**.
- Open any file, paste the license information and save the file.
- **9.** Review and click **I accept the terms of the license agreement**.

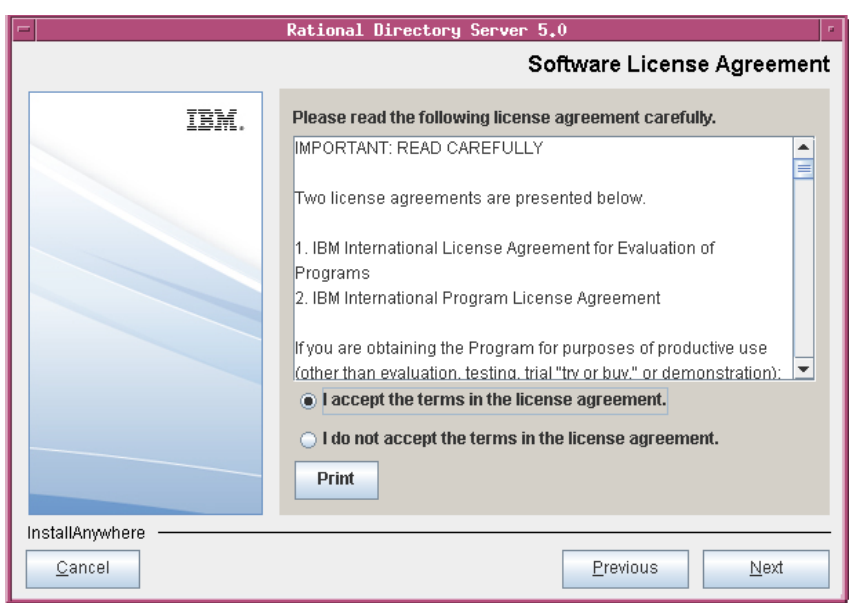

**10.** Click **Next.** The **Choose Install Folder** dialog box is displayed.

You can use the default location provided by the installer or click **Choose** to specify a different location. You can also edit the path manually by clicking anywhere in the text box. To use the default location, click the **Restore Default Folder.** This restores the default location provided by the installer.

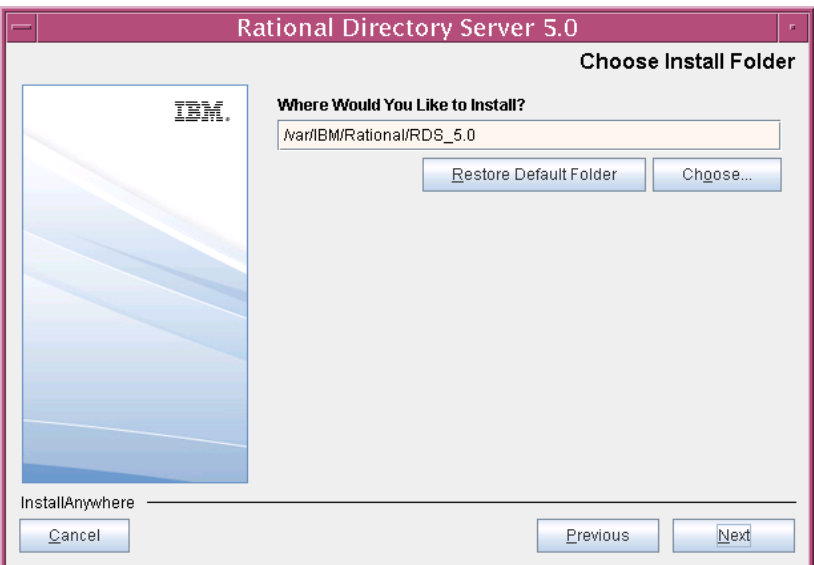

- **Rational Directory Server 5.0 Installation Mode** Choose an Installation mode IBM. Stand Alone Corporate LDAP Backbone Support O OS Authentication Install Rational Directory Administration InstallAnywhere  $P$ revious  $Next$  $\subseteq$ ancel
- **11.** Click **Next**. The **Installation Mode** dialog box is displayed.

- **12.** RDS provides the following modes of installations:
	- Stand-Alone
	- Corporate LDAP Backbone Support
	- OS Authentication
- **13.** Select the install mode. By default, the **Stand Alone** mode is selected by the installer. For more information on these modes, refer to [Modes of](#page-13-3)  [installations \(page 8\).](#page-13-3)
- **14.** Click **Next.** The **Rational Directory Server Configuration** dialog box is displayed. This defines the configuration settings for the RDS.
- **15.** Type the directory server configuration properties.

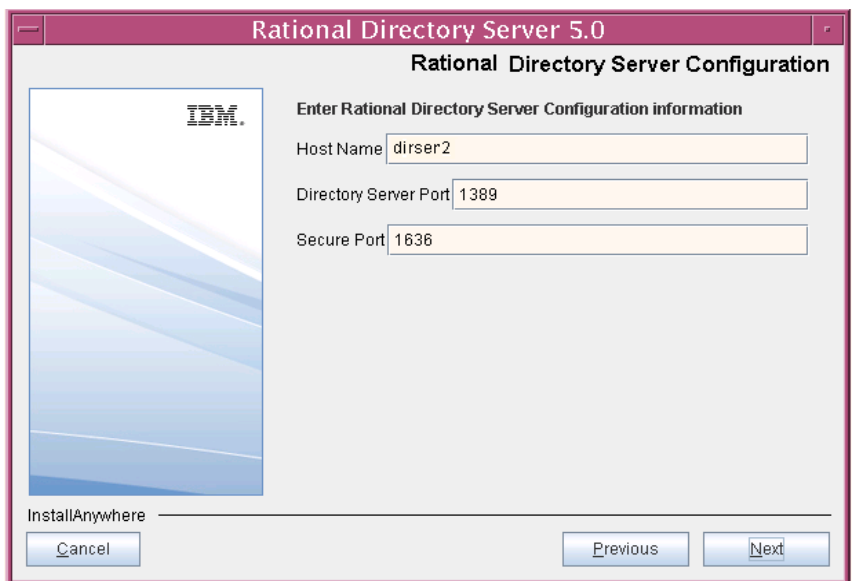

The field descriptions and the values to be entered in each field are explained in the following table.

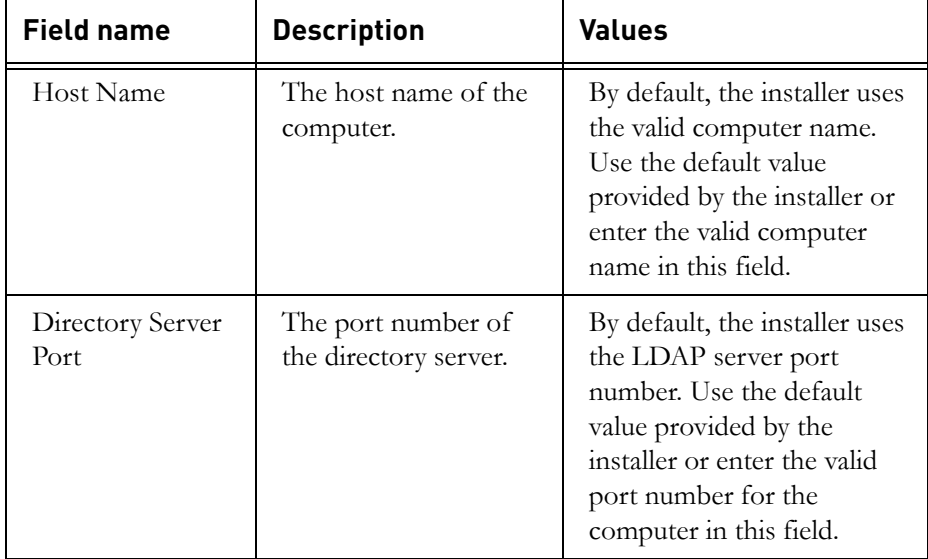

*Installing the RDS*

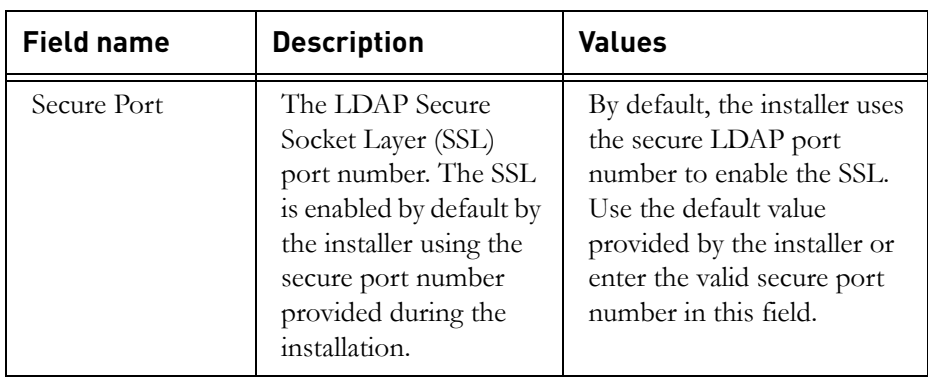

**16.** Click **Next.** Type the **Directory Administrator User** password.

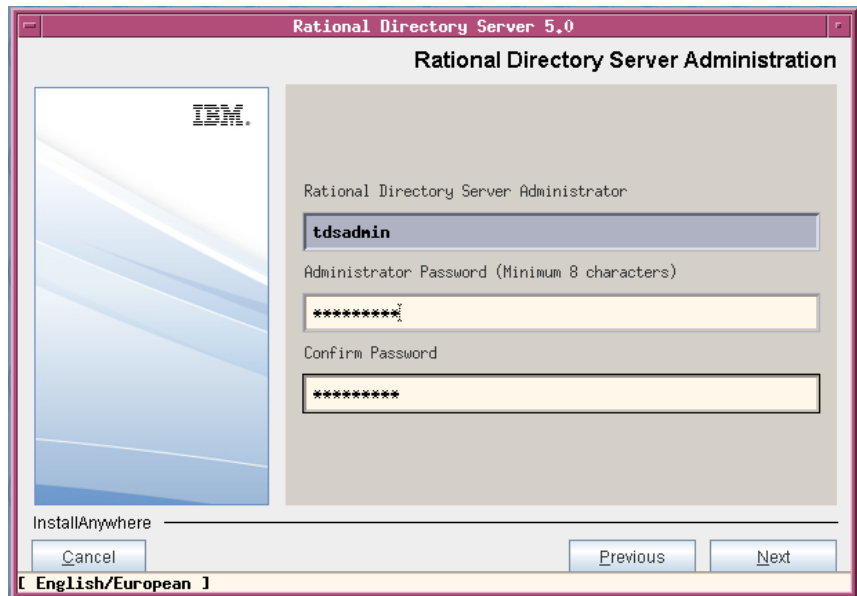

The field description and the value to be entered in each field is explained in the following table.

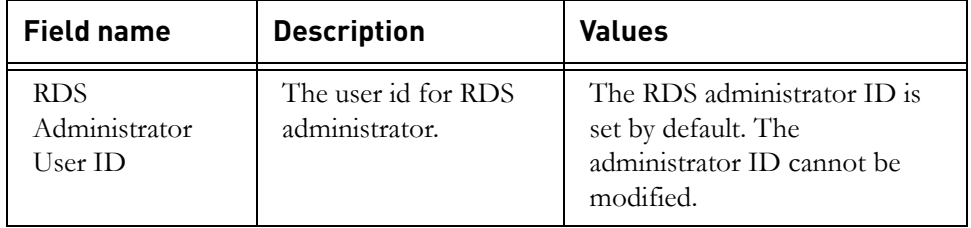

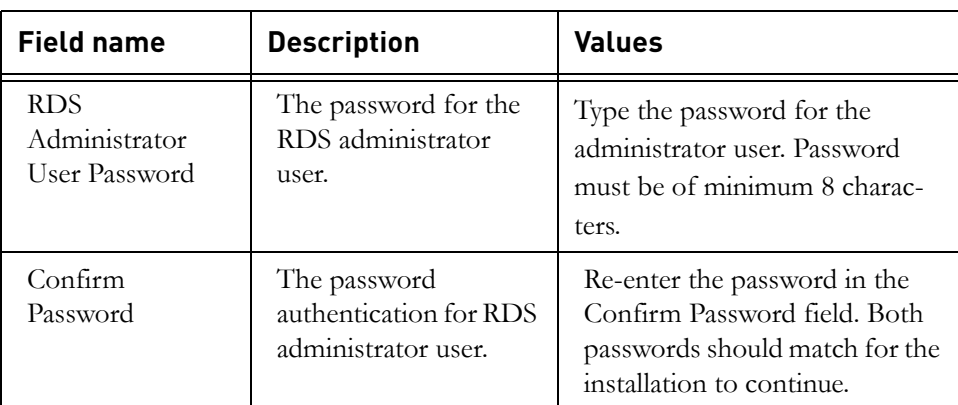

- **17.** Click **Next**. The **Pre-Installation Summary** dialog box is displayed. This dialog box shows the installation summary.
- **18.** Review the information, and then click **Install.** The **Install Complete** dialog box is displayed if the installation is successful.

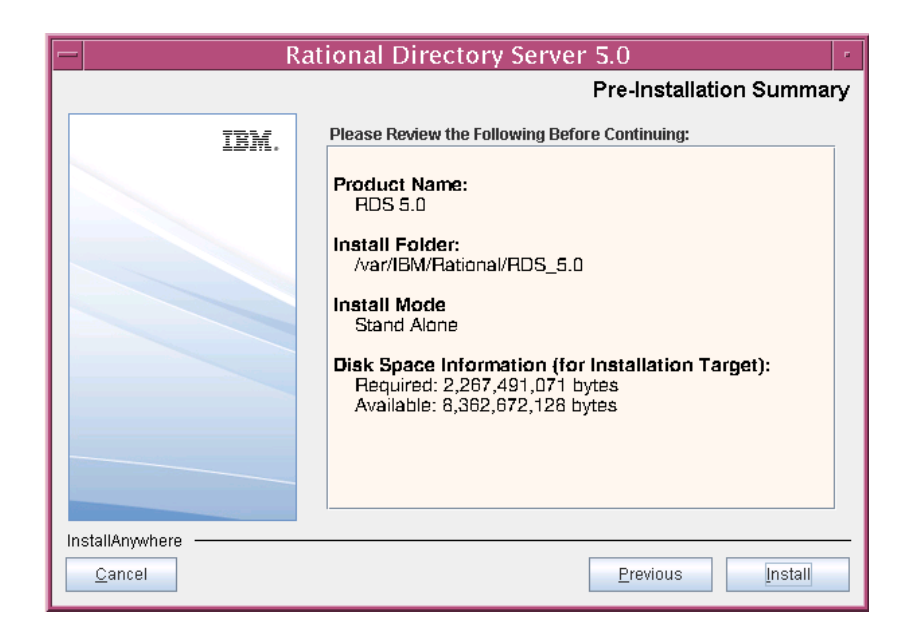

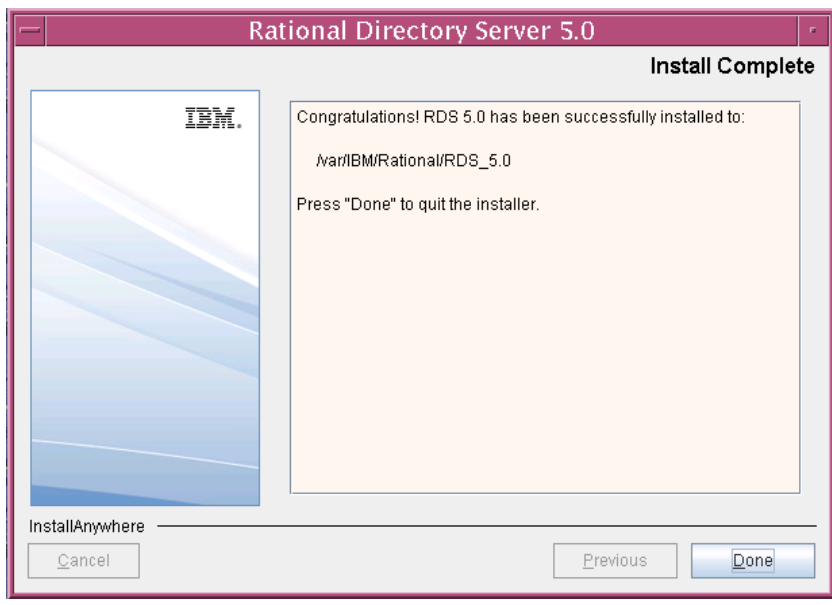

**19.** Click **Done** to exit the installer.

### <span id="page-27-1"></span>**Post installation instructions**

This section details the basic checks that you can perform to ensure that the installation has went through fine.

This section contains the following components:

- [Server startup](#page-27-0)
- [Review log files](#page-27-2)

### <span id="page-27-4"></span><span id="page-27-0"></span>*Server startup*

Ensure that the server is started after the installation. In case the **server is not started automatically**, start the server manually using the following commands:

```
$> cd <RDS_Home>/RDSUtility
```

```
$> ./rdsctl.sh start
```
### <span id="page-27-3"></span><span id="page-27-2"></span>*Review log files*

- **1.** If the installation is corrupted and the server is not started, review the following log files carefully for any errors.
	- <RDS\_InstallHome>/apacheds\_1.5.4/var/log
	- <RDS\_InstallHome>/logs
- **Note** The above listed log files must be sent along with the other relevant information to the support specialist while reporting the errors. For more information on reporting the errors, see [Contacting IBM Rational Software Support \(page 2\)](#page-7-3).

# <span id="page-28-0"></span>*4 Server Removal*

### <span id="page-28-1"></span>*Removing the RDS*

<span id="page-28-2"></span>This chapter describes the steps to remove RDS on all platforms. Remove the server with the same user account that was used for installation.

To remove RDS, do the following:

- **1.** Go to the <RDS\_Install\_Dir>/UninstallRDS5.0 folder.
- **2.** Type ./UninstallRDS5.0 and press **Enter**. The **Uninstall RDS 5.0**  dialog box is displayed.
- **3.** Click **Uninstall** to remove the RDS.

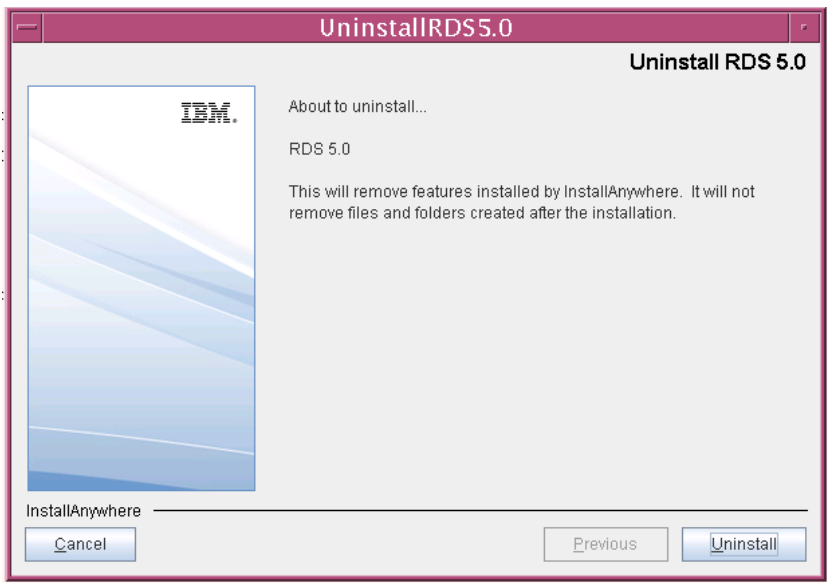

- **4.** The **Uninstaller** removes the components one by one.
- **5.** After removing all the components successfully, the **Uninstall Complete** dialog box is displayed.

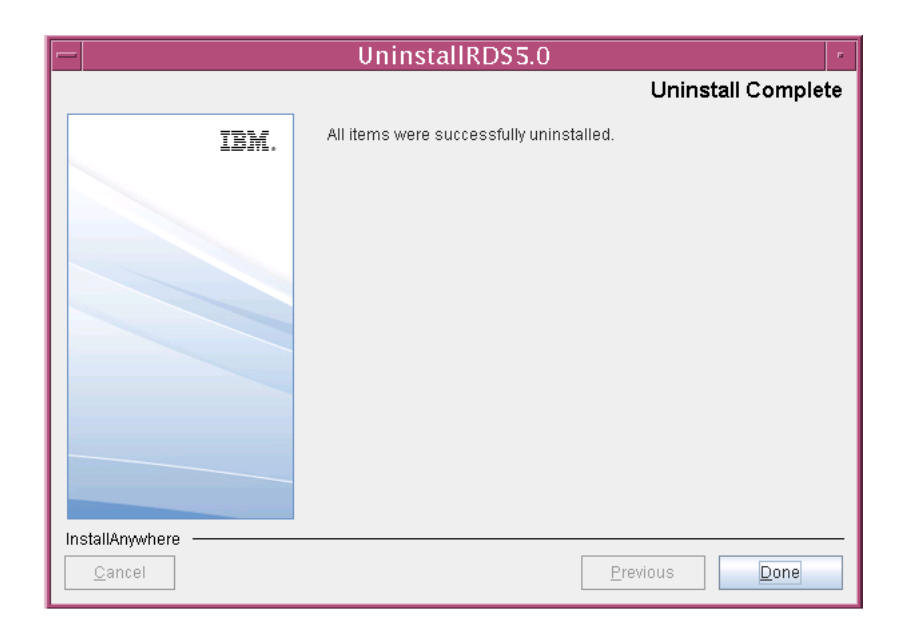

**6.** Click **Done** exit the installer.

**Note** Follow the same procedure for uninstalling the RDS on Linux platform.

### <span id="page-30-0"></span>**Settings for automatic restart on system reboot**

<span id="page-30-5"></span><span id="page-30-2"></span>The following section describes the scripts you can use to start and stop the directory server process on Solaris platform. Run the scripts to automate the system startup process.

The automatic system startup procedures vary for each platform and operating system (different UNIX flavors). If you want to run these scripts on other systems, you must change the scripts and the startup files from which they are called.

**Note** The examples shown here apply to the Sun SPARC platform running on Solaris 10.

To start the directory server automatically after a system reboot, create the following scripts in /etc/init.d

**1.** Script **startRDS**.

cd "<RDS\_InstallHome>/RDSUtility"

```
./rdsctl.sh start
```
The above script starts the directory server.

**2.** Script **stopRDS**.

cd "<RDS\_InstallHome>/RDSUtility" ./rdsctl.sh stop

<span id="page-30-3"></span>The above script stop the directory server.

#### <span id="page-30-1"></span>**Start process automatically**

<span id="page-30-4"></span>The following example shows how to set up an /etc/rc2.d script.

Set up a symbolic link in /etc/rc2.d:

/etc/rc2.d/S##startRDS --> /etc/init.d/startRDS

The file names in rc2.d directories are of the form [SK]nn<init.d filename> where S means start this job. rc2.d represents the run level of the operation. Level 2 startup is the standard. The pound signs (##) reflect the order in which operations are performed. This value should be high so that everything else (e.g., NFS) is started before the server is started. S## does not have to be different from K##.

### <span id="page-31-0"></span>**Stop process automatically**

The following example shows how to set up an /etc/rc0.d script.

Set up a symbolic link in /etc/rc0.d:

/etc/rc0.d/K##stopRDS--> /etc/init.d/stopRDS

The value K means kill this job. rc0.d represents the run level of the operation. Level 0 shutdown is the standard. The pound signs (##) reflect the order in which operations are performed. This value should be low. K## does not have to be different from S##.

# <span id="page-32-0"></span>*5 Client Installation*

<span id="page-32-2"></span>Rational® Directory® Administration (RDA) is a GUI based client application helps the user to perform day-to-day administration tasks such as creating users, groups, roles, performing searches, migrating data, etc.

### <span id="page-32-3"></span><span id="page-32-1"></span>**Installing the RDA**

This section describes the RDA installation on Solaris, and Linux platforms. To start the installation, follow the instructions given below.

To install RDA, do the following:

You first need to set the execute permission for **RDA.bin** inorder to start the installation.

- **1.** Unzip the RDA installer in a folder (use unzip or gunzip utilities).
- **1.** Go to the **install** directory and set the execute permission to **RDA.bin**.

chmod +x RDA.bin

Skip this step for CD and DVD installation.

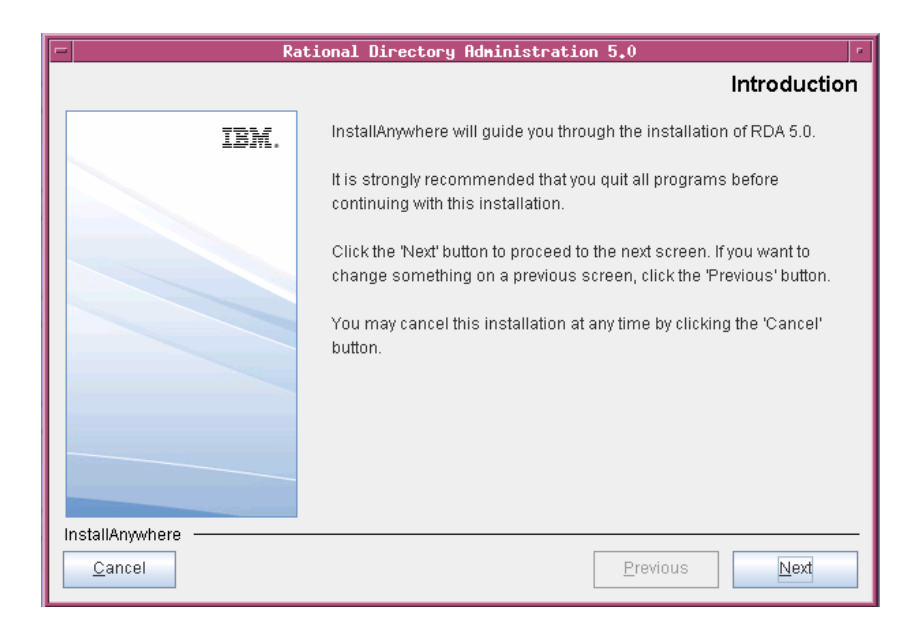

**2.** In the **install** directory, type ./RDA.bin and press **Enter** to start the installation. The **Introduction** dialog box is displayed.

- **3.** Click **Next**. The **License Agreement** dialog box is displayed.
- **4.** You can also save the license details in a document.

To copy the license information:

- Right-click the license window and click **Select All,** and then click **Copy**.
- Open any file, paste the license information and save the file.

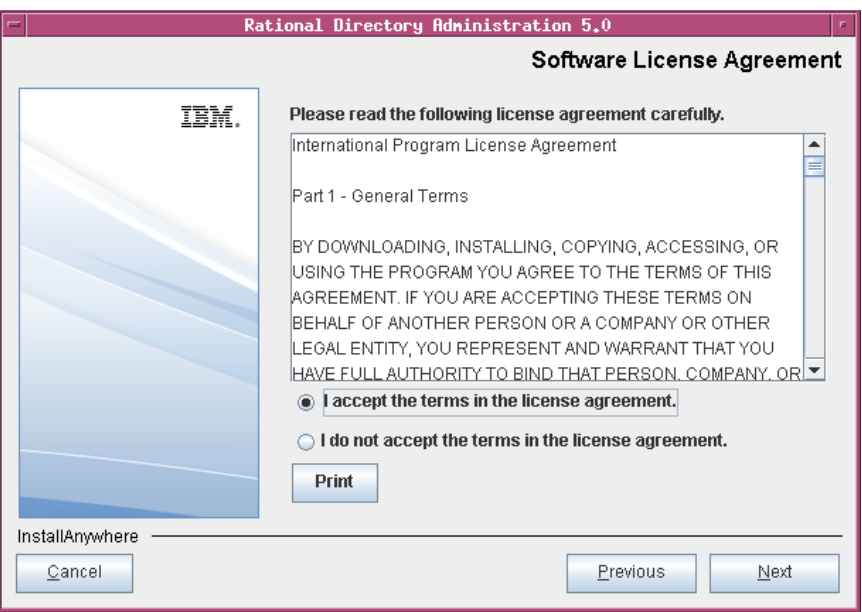

**5.** Review and click **I accept the terms of the license agreement**.

**6.** Click **Next.** The **Choose Install Folder** dialog box is displayed.

You can use the default location provided by the installer or click **Choose** to specify a different location. You can also edit the path manually by clicking anywhere in the text box. To use the default location, click the **Restore Default Folder.** This restores the default location provided by the installer.

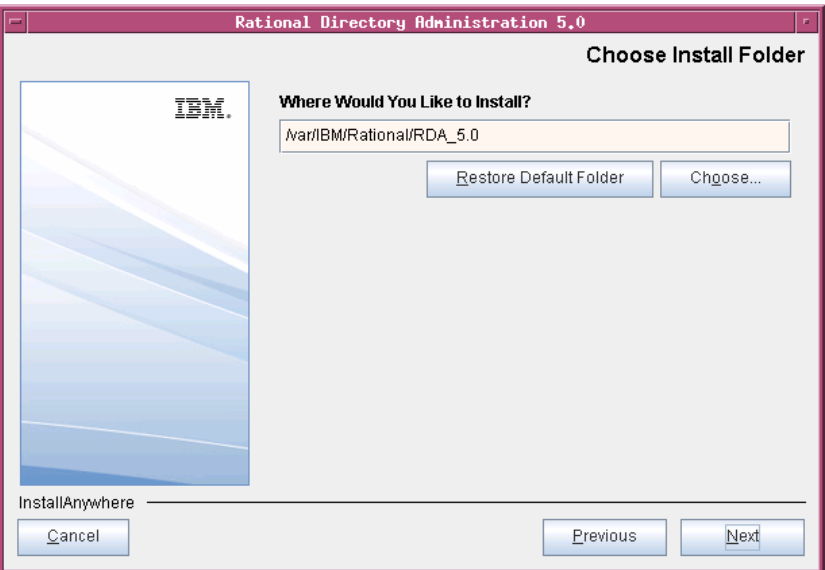

.

- **7.** Click **Next**. The **Pre-Installation Summary** dialog box is displayed. This dialog box shows the installation summary.
- **8.** Review the information, and then click **Install.** The **Install Complete** dialog box is displayed if the installation is successful.

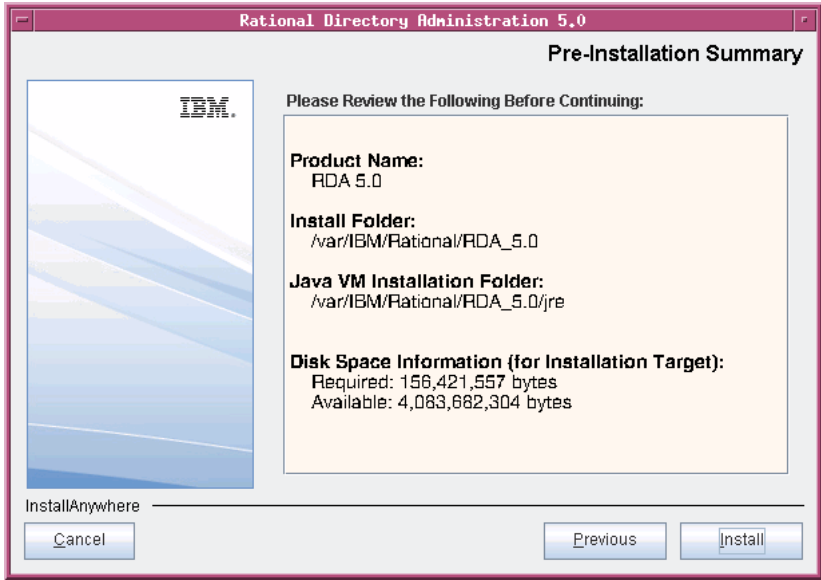

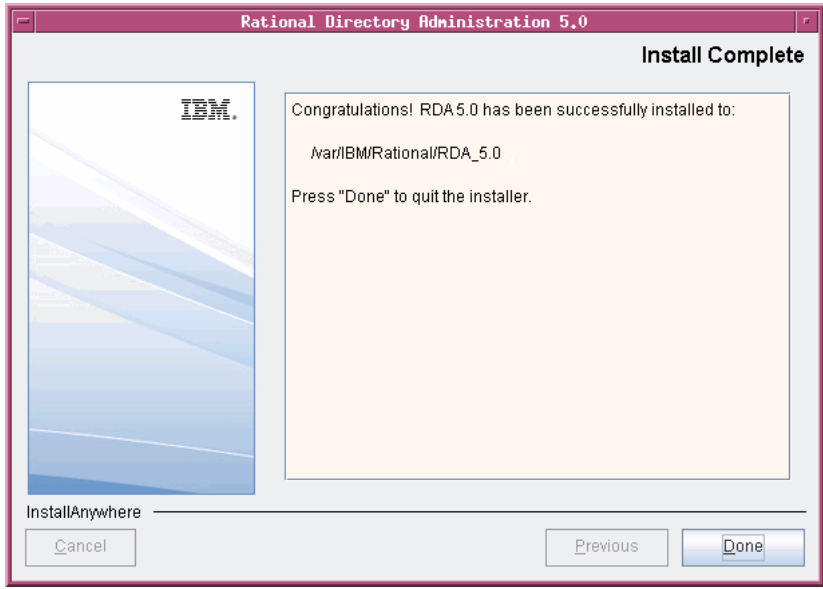

**9.** Click **Done** to exit the installer.

**Note** The Web Access Server is automatically started as a background process when the web access server is installed. After installation, verify the server is running using the following command:

ps -ef | grep tomcat

If the tomcat process is not running, see the [Troubleshooting](#page-42-1)  [RDS \(page 37\)](#page-42-1) section for details on starting the server.

# <span id="page-38-0"></span>*6 Client Removal*

### <span id="page-38-1"></span>*Removing the RDA*

<span id="page-38-2"></span>This chapter describes the steps required to remove RDA on all platforms.

To remove RDA, do the following:

- **1.** Go to the <RDA\_Install\_Dir>/UninstallRDA5.0 folder.
- **2.** Type ./Uninstall\_RDA\_5.0 and press **Enter**. The **Uninstall RDA 5.0**  dialog box is displayed.
- **3.** Click **Uninstall.** The **Uninstaller** removes the components one by one. The **Uninstall Complete** dialog box is displayed if the uninstallation is successful.

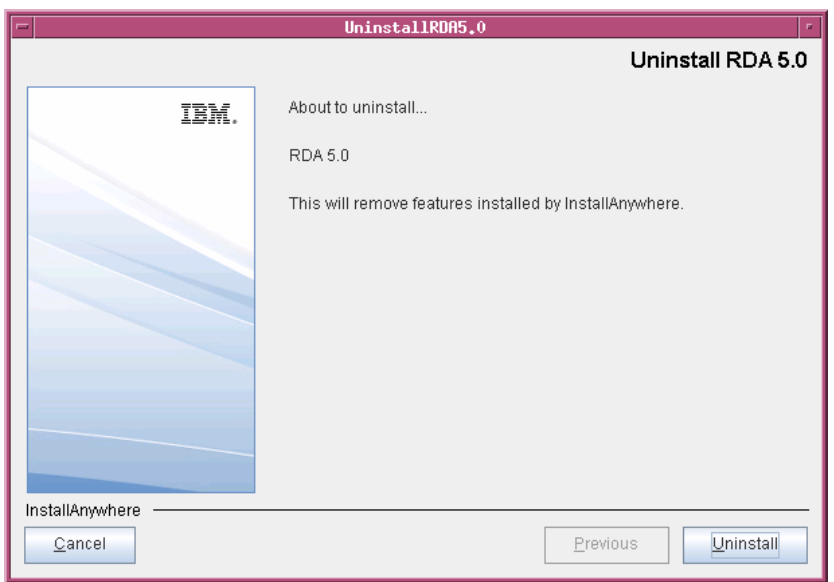

- UninstallRDA5.0 T. a. **Uninstall Complete** All items were successfully uninstalled. IBM. InstallAnywhere  $\subseteq$ ancel  $Previous$ </u>  $Done$
- **4.** Click **Done** to exit the installer.

# <span id="page-40-0"></span>*7 Launching RDA*

<span id="page-40-1"></span>This chapter describes how to launch the RDA application.

You can launch RDA from any machine by providing the appropriate URL. RDA is supported on Mozilla browser.

**Note** The RDA web server starts automatically during installation.

To start the RDA, do the following:

**1.** If the RDA web server is not started, run the following command to **start** the web server.

<TDS\_Home>/WebAccessServer/Start\_RDAWebServer.sh

For example:

\$> /var/IBM/Rational/RDS\_5.0/WebAccessServer/ Start\_RDAWebServer.sh

**2.** Open the browser and type the URL for the RDS: http://<hostname>:8080/webrda/rda.

For example:

http://rdsserver:8080/webrda/rda

- Note The <hostname> refers to the name of the server where the RDS is installed.
- **3.** The **RDS Login** dialog box is displayed.

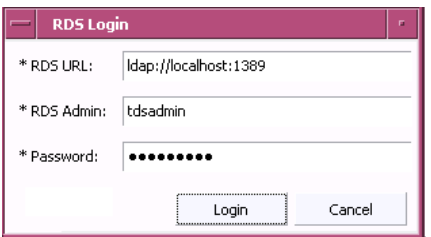

**4.** On the **Login** dialog box, type the details as:

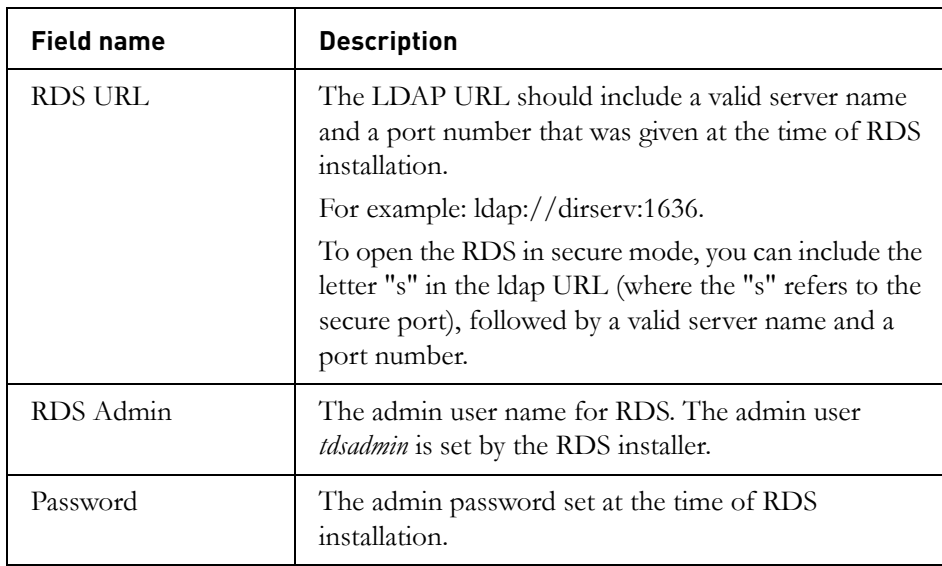

**5.** Click **Login**.

# <span id="page-42-0"></span>*8 Troubleshooting RDS*

<span id="page-42-3"></span><span id="page-42-1"></span>This chapter describes the possible problems and solutions for RDS users.

<span id="page-42-2"></span>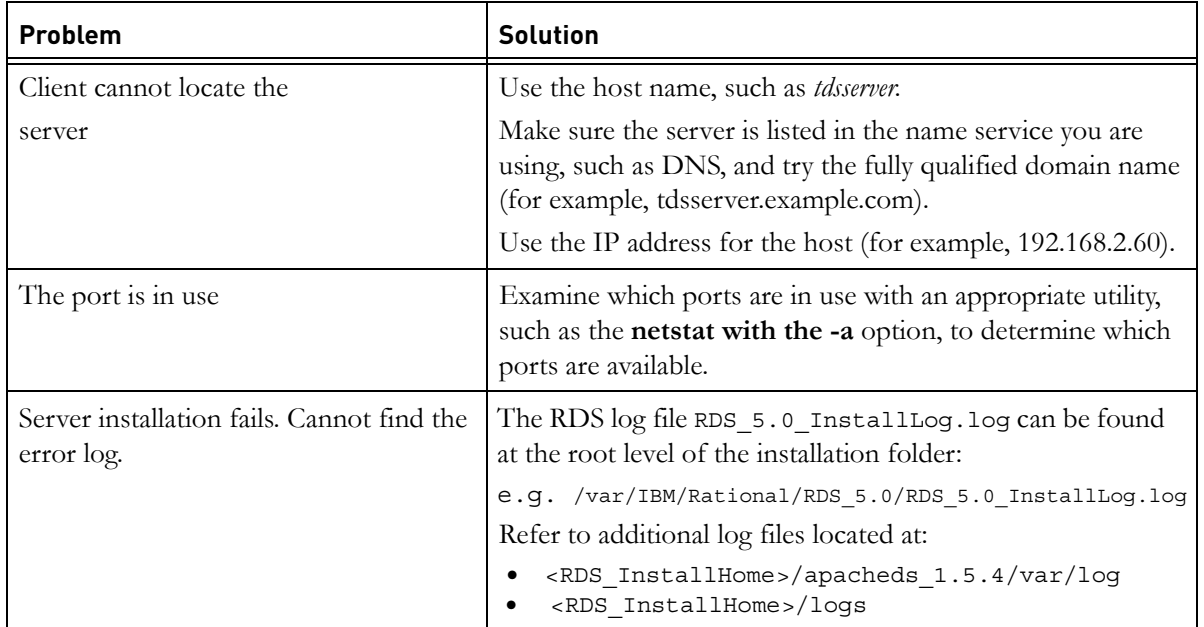

### *Chapter 8: Troubleshooting RDS*

<span id="page-43-0"></span>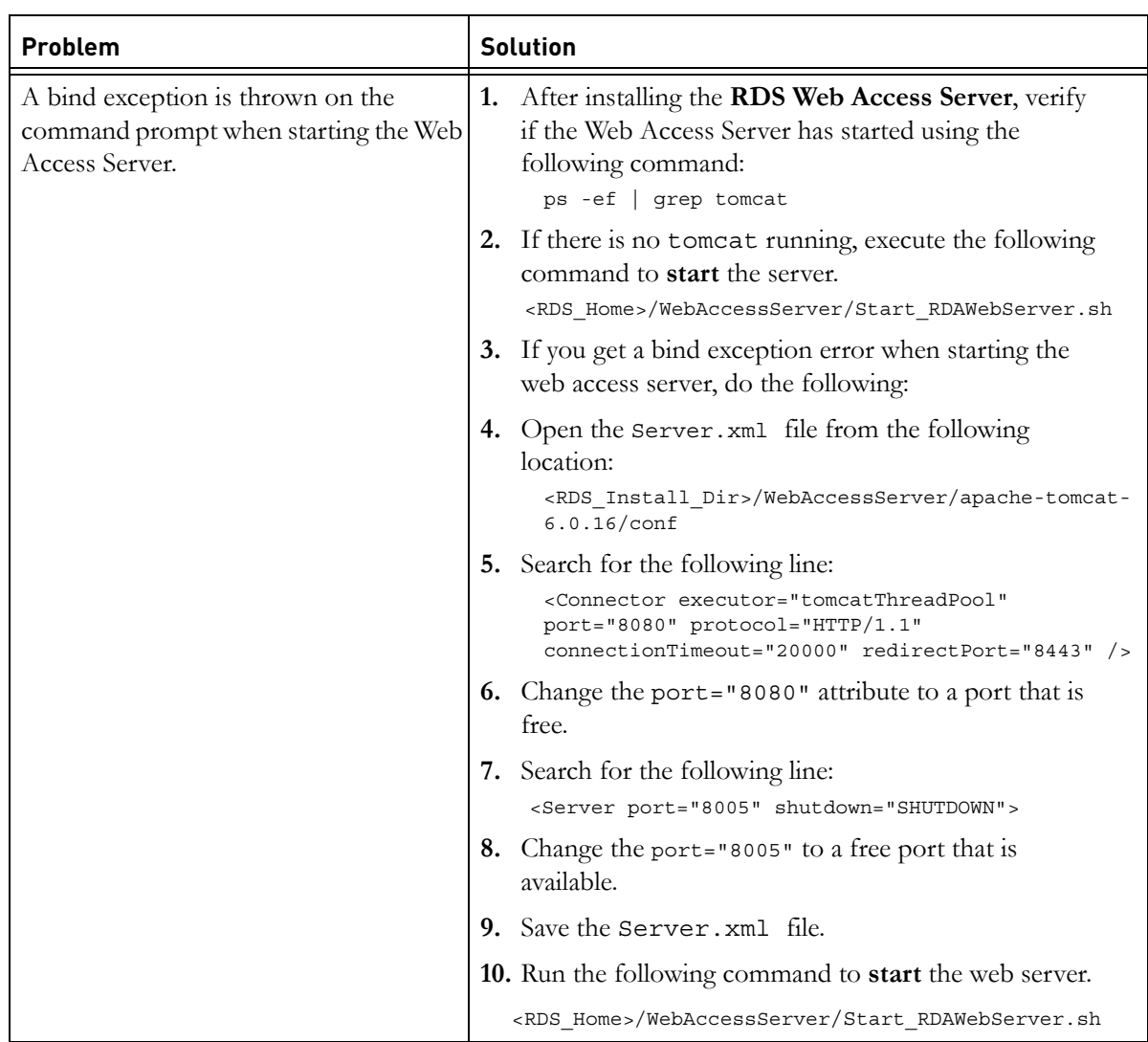

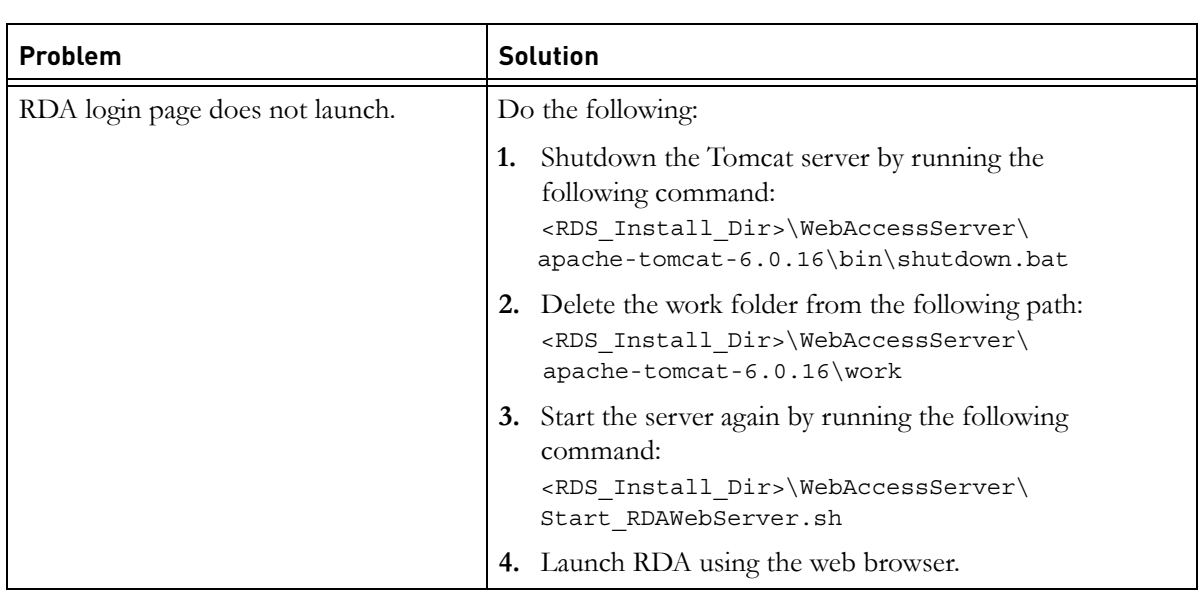

*Chapter 8: Troubleshooting RDS*

# *Terms and Concepts*

<span id="page-46-5"></span><span id="page-46-4"></span><span id="page-46-3"></span><span id="page-46-2"></span><span id="page-46-1"></span><span id="page-46-0"></span>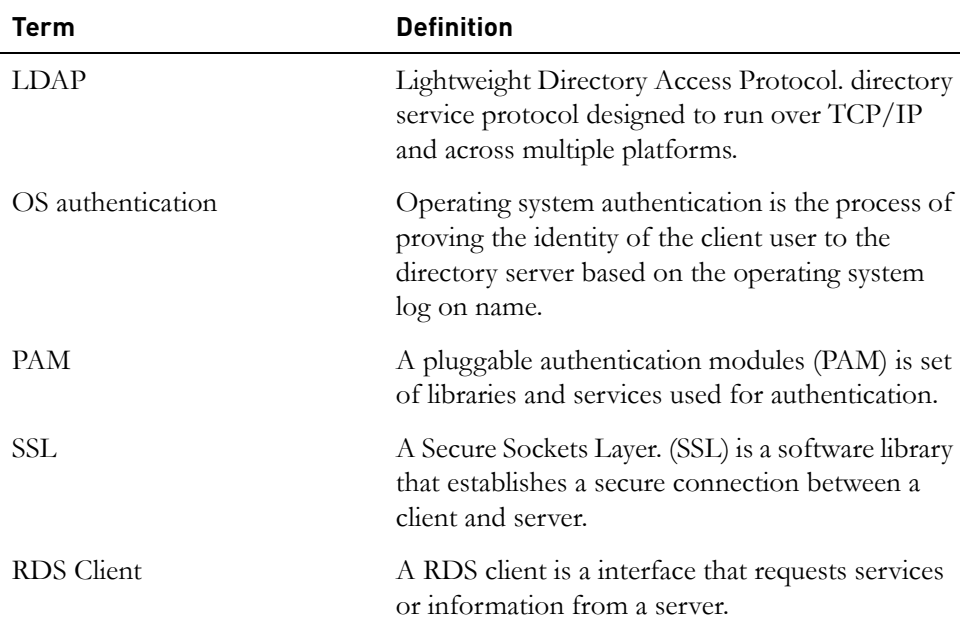

*Chapter 9 Terms and Concepts*

# *Appendix: Notices*

<span id="page-48-0"></span>© Copyright 2000, 2009

U.S. Government Users Restricted Rights - Use, duplication, or disclosure restricted by GSA ADP Schedule Contract with IBM Corp.

This information was developed for products and services offered in the U.S.A. IBM may not offer the products, services, or features discussed in this document in other countries. Consult your local IBM representative for information on the products and services currently available in your area. Any reference to an IBM product, program, or service is not intended to state or imply that only that IBM product, program, or service may be used. Any functionally equivalent product, program, or service that does not infringe any IBM intellectual property right may be used instead. However, it is the user's responsibility to evaluate and verify the operation of any non-IBM product, program, or service.

IBM may have patents or pending patent applications covering subject matter described in this document. The furnishing of this document does not grant you any license to these patents. You can send written license inquiries to:

IBM Director of Licensing IBM Corporation North Castle Drive Armonk, NY 10504-1785 U.S.A.

For license inquiries regarding double-byte character set (DBCS) information, contact the IBM Intellectual Property Department in your country or send written inquiries to:

IBM World Trade Asia Corporation Licensing 2-31 Roppongi 3-chome, Minato-ku Tokyo 106-0032, Japan

The following paragraph does not apply to the United Kingdom or any other country where such provisions are inconsistent with local law: INTERNATIONAL BUSINESS MACHINES CORPORATION PROVIDES THIS PUBLICATION "AS IS" WITHOUT WARRANTY OF ANY KIND, EITHER EXPRESS OR IMPLIED, INCLUDING, BUT NOT LIMITED TO, THE IMPLIED WARRANTIES OF NON-INFRINGEMENT, MERCHANTABILITY OR FITNESS FOR A PARTICULAR PURPOSE.

Some states do not allow disclaimer of express or implied warranties in certain transactions. Therefore, this statement may not apply to you.

This information could include technical inaccuracies or typographical errors. Changes are periodically made to the information herein; these changes will be incorporated in new editions of the publication. IBM may make improvements and/or changes in the product(s) and/or the program(s) described in this publication at any time without notice.

Any references in this information to non-IBM Web sites are provided for convenience only and do not in any manner serve as an endorsement of those Web sites. The materials at those Web sites are not part of the materials for this IBM product and use of those Web sites is at your own risk.

IBM may use or distribute any of the information you supply in any way it believes appropriate without incurring any obligation to you.

Licensees of this program who wish to have information about it for the purpose of enabling: (i) the exchange of information between independently created programs and other programs (including this one) and (ii) the mutual use of the information which has been exchanged, should contact:

Intellectual Property Dept. for Rational Software IBM Corporation 1 Rogers Street Cambridge, Massachusetts 02142 U.S.A.

Such information may be available, subject to appropriate terms and conditions, including in some cases, payment of a fee.

The licensed program described in this document and all licensed material available for it are provided by IBM under terms of the IBM Customer Agreement, IBM International Program License Agreement or any equivalent agreement between us.

Any performance data contained herein was determined in a controlled environment. Therefore, the results obtained in other operating environments may vary significantly. Some measurements may have been made on development-level systems and there is no guarantee that these measurements will be the same on generally available systems. Furthermore, some measurements may have been estimated through extrapolation. Actual results may vary. Users of this document should verify the applicable data for their specific environment.

Information concerning non-IBM products was obtained from the suppliers of those products, their published announcements or other publicly available sources. IBM has not tested those products and cannot confirm the accuracy of performance, compatibility or any other claims related to non-IBM products. Questions on the capabilities of non-IBM products should be addressed to the suppliers of those products.

This information contains examples of data and reports used in daily business operations. To illustrate them as completely as possible, the examples include the names of individuals, companies, brands, and products. All of these names are fictitious and any similarity to the names and addresses used by an actual business enterprise is entirely coincidental.

If you are viewing this information softcopy, the photographs and color illustrations may not appear.

### <span id="page-51-0"></span>**Trademarks**

IBM, the IBM logo, and ibm.com are trademarks or registered trademarks of International Business Machines Corp., registered in many jurisdictions worldwide. Other product and service names might be trademarks of IBM or other companies. A current list of IBM trademarks is available on the Web at <www.ibm.com/legal/copytrade.html>.

Linux is a registered trademark of Linus Torvalds in the United States, other.

UNIX is a registered trademark of The Open Group in the United States and other countries.

Java and all Java-based trademarks and logos are trademarks of Sun Microsystems, Inc. in the United States, other countries, or both.

Other company, product or service names may be trademarks or service marks of others.

# <span id="page-52-0"></span>*Index*

# **A**

automatic restart [25](#page-30-2)

### **B**

bind exception [38](#page-43-0)

### **C**

console mode [13](#page-18-6) contact information [2](#page-7-3) corporate LDAP backbone support [9](#page-14-2)

# **D**

default LDAP port [9](#page-14-3) disk space [12](#page-17-1) display variable [14](#page-19-1) document conventions [5](#page-10-1) dos2unix [14](#page-19-2)

### **E**

error log [37](#page-42-2)

### **G**

gunzip [14](#page-19-3)

## **I**

IBM customer support [2](#page-7-4) installation path [13](#page-18-7) installing RDA [27](#page-32-3)

### **L**

launching RDA [35](#page-40-1) LDAP [41](#page-46-1) log files [22](#page-27-3)

### **M**

memory requirements [12](#page-17-2) modes [8](#page-13-3)

# **O**

operating system requirement [11](#page-16-5) os authentication [9](#page-14-4), [41](#page-46-2)

### **P**

PAM [41](#page-46-3) path settings [14](#page-19-4)

### **R**

rc2.d script [25](#page-30-3) RDS Client [41](#page-46-4) RDS documentation [1](#page-6-1) RDS logs [37](#page-42-3)

## **S**

secure port number [9](#page-14-5) server port number [9](#page-14-6) server startup [22](#page-27-4) shell requirement [13](#page-18-8) SSL [41](#page-46-5) stand alone [8](#page-13-4) supported operating systems [11](#page-16-5) symbolic link [25](#page-30-4) system reboot [25](#page-30-5) system requirements [11](#page-16-6)

# **T**

types of installation [8](#page-13-2)

### **U**

unzip [14](#page-19-5) utilities [14](#page-19-6)

*IBM Rational Directory Server Installation Guide 47*

 *IBM Rational Directory Server Installation Guide*